## 陸、 報表列印作業

## 子系統介面簡介

子系統入口 公告欄 檔案下載 显您好,系統管理者 ①登出

子系統入口

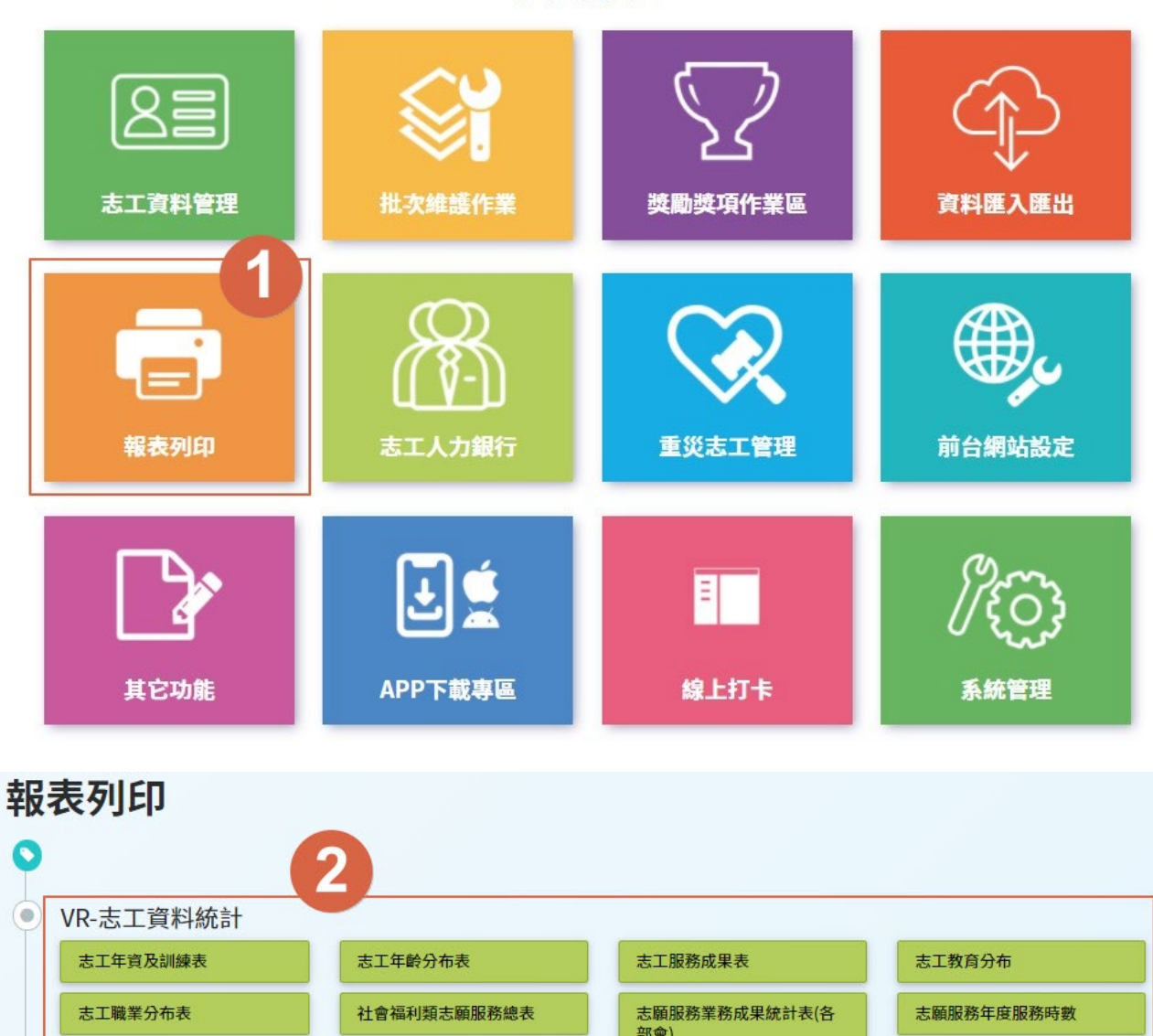

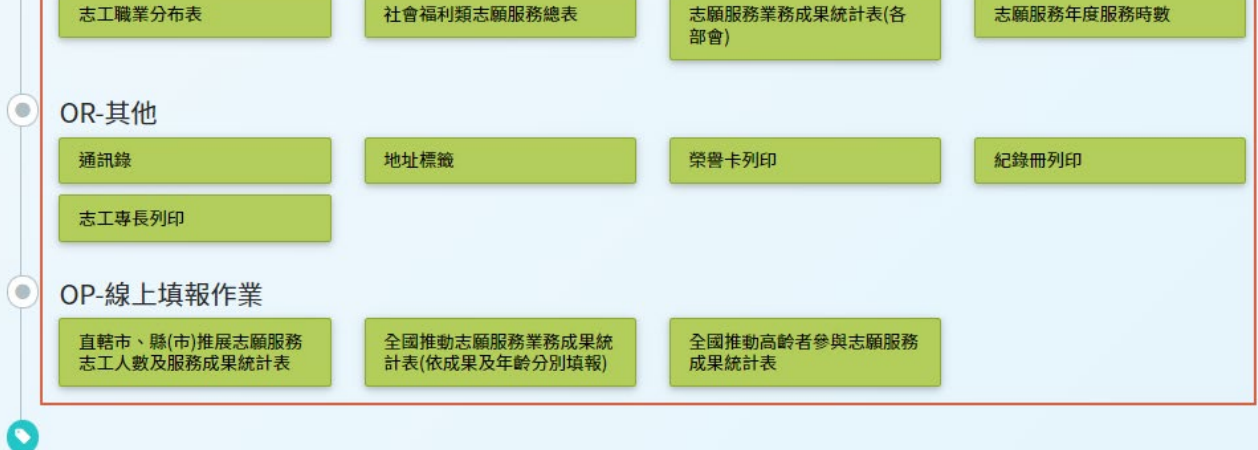

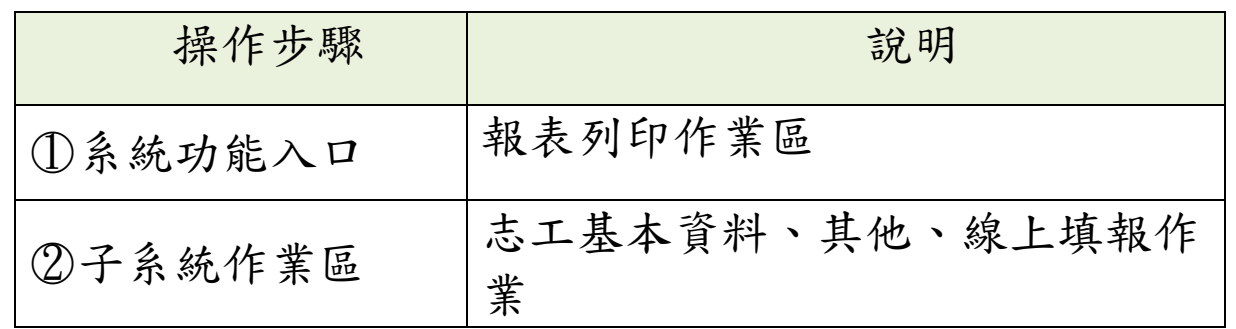

## 線上填報功能

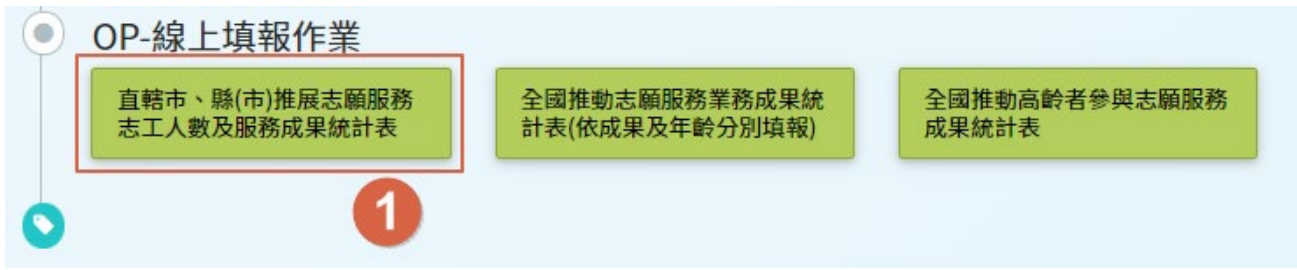

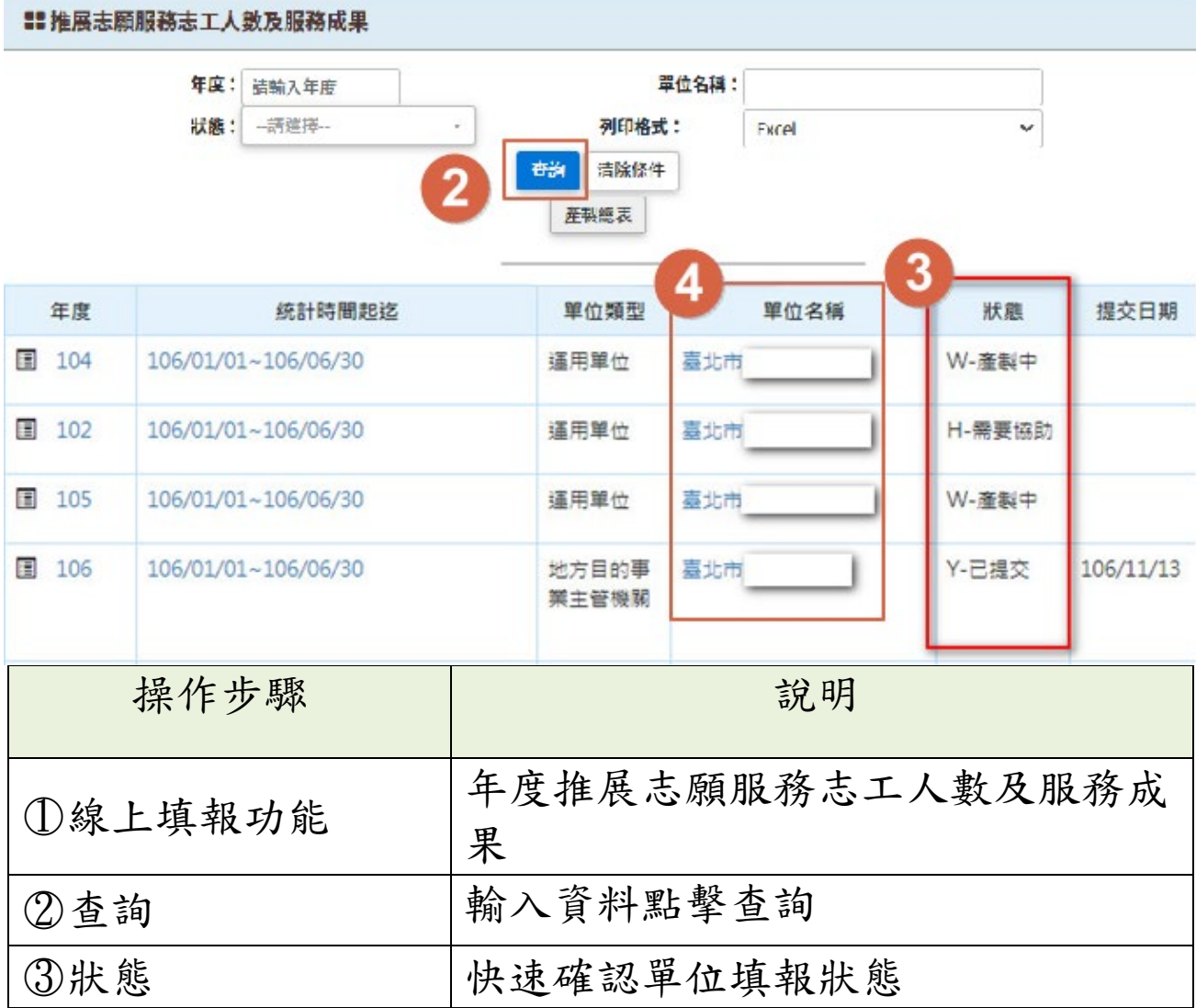

第43頁

志願服務資訊整合系統 | 使用者操作手冊

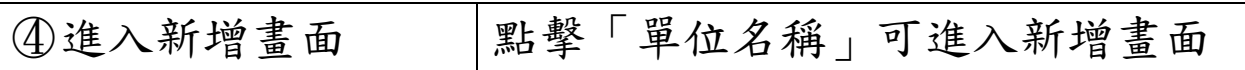

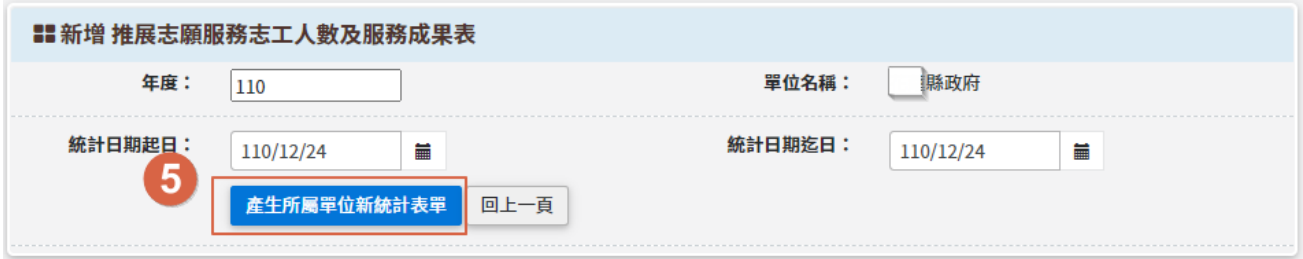

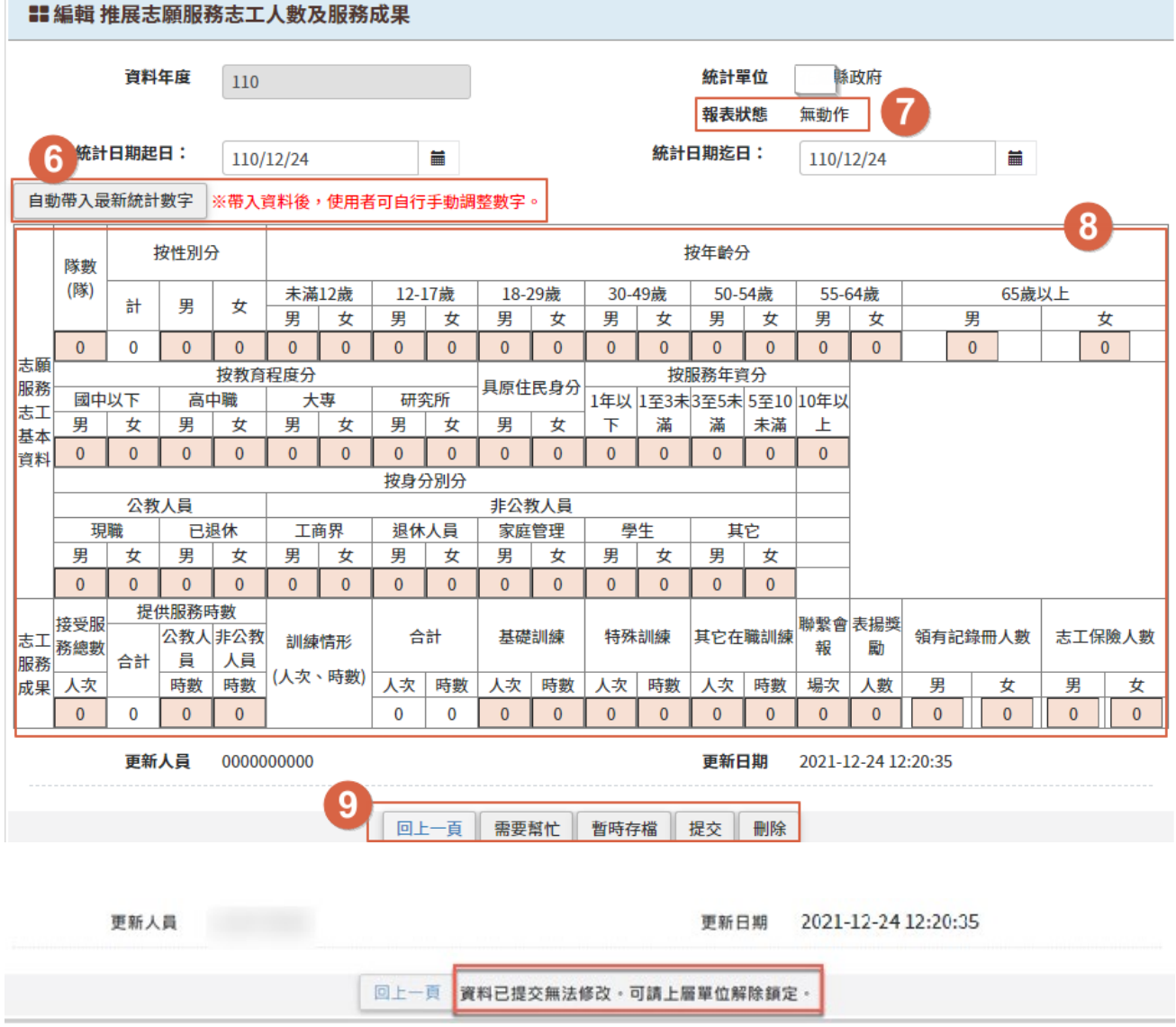

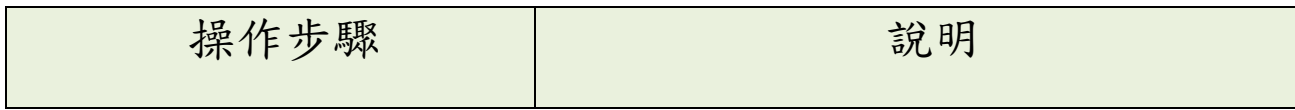

志願服務資訊整合系統 | 使用者操作手冊

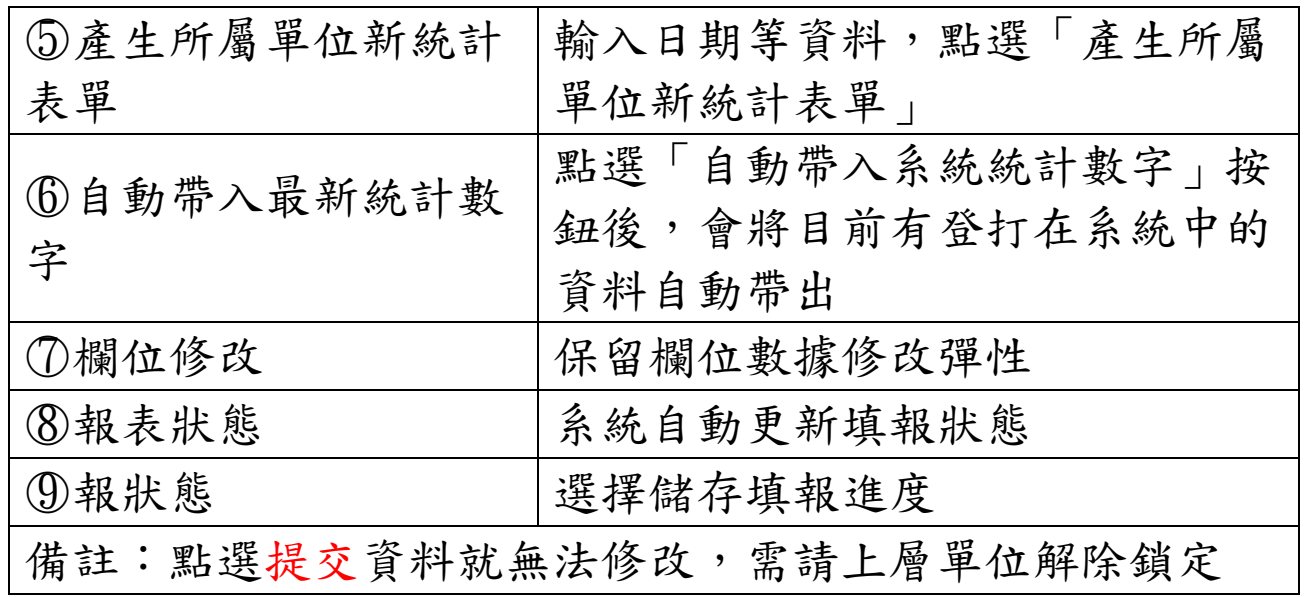

## 三、 榮譽卡列印

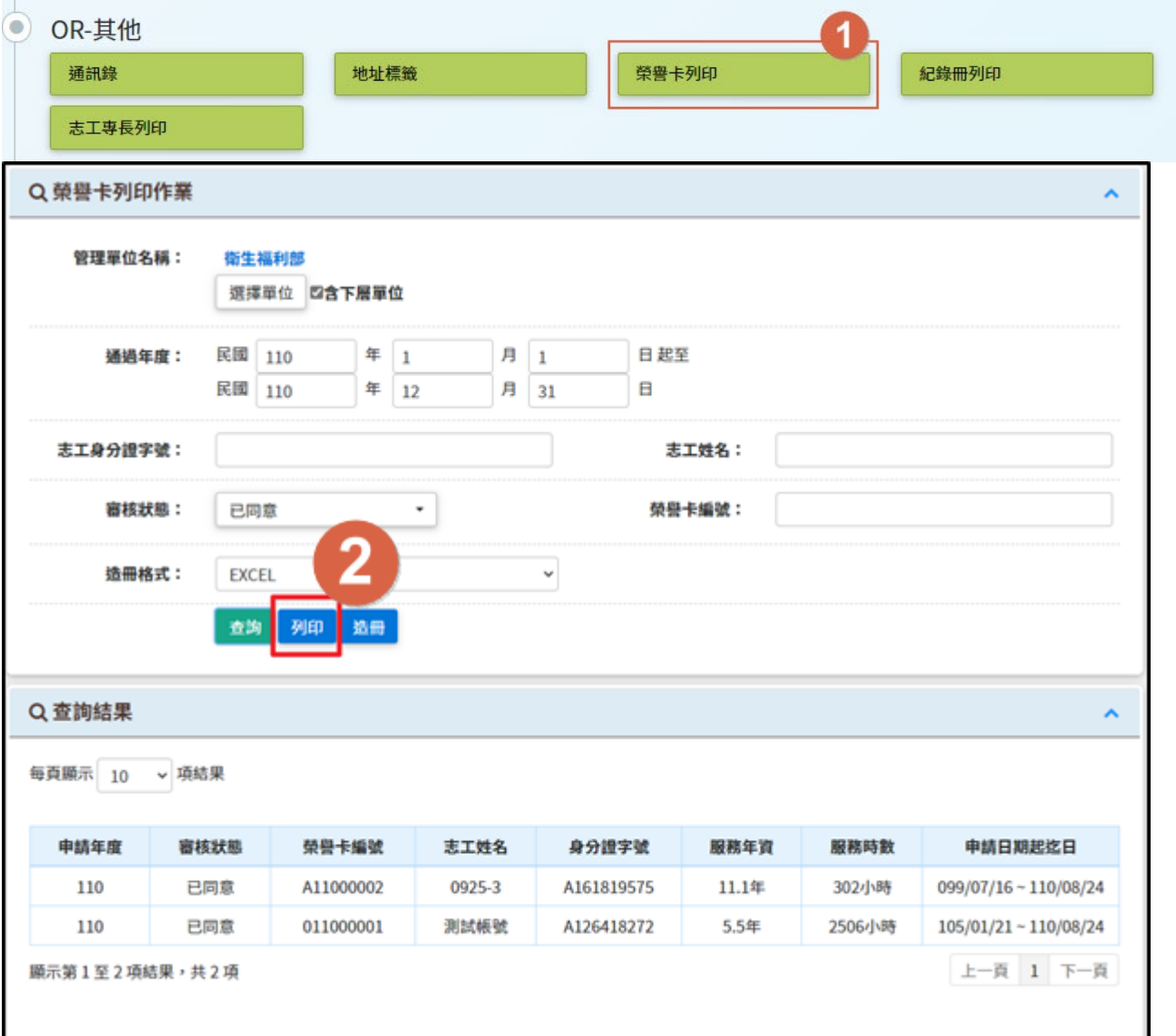